# OMS OMS FAST MM FAST MM

• Piyasa Yapıcılık (Market Maker)

- Strateji Emri (Spread Order)
- Koruma Emirleri (Hedge Order)

- VADELİ İŞLEM VE OPSİYON PİYASASI (VİOP)
- PAY PİYASASI

MATRİKS

# **İÇİNDEKİLER**

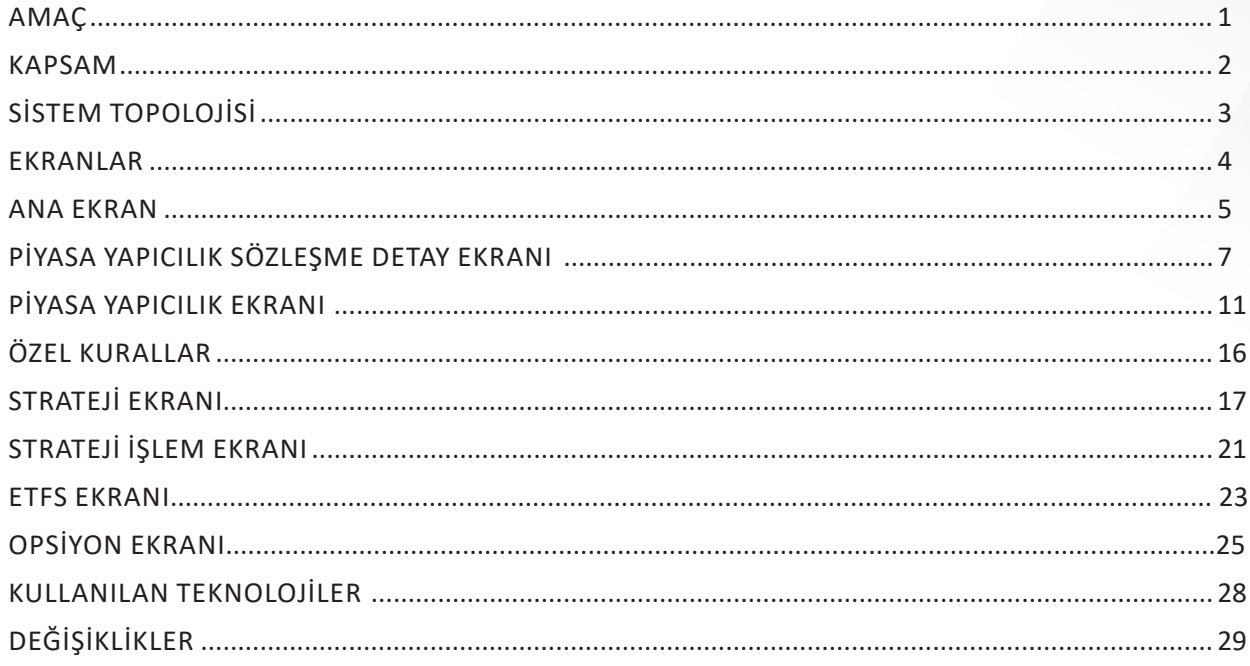

#### **AMAÇ**

 **2013 yılı itibariyle mevcut piyasa yapıcılık ürünümüzde tecrübe edilmiş emir oluşturma modelleri ile kuruma özel desenlenmiş stratejilerin kodlanmasıyla çok düşük gecikmeli piyasa fiyatı işleme (ITCH protocol) ve emir iletme (OUCH protocol) protokolleri alt yapılarına entegrasyon sağlanarak oluşturulan emir mesajlarının, düşük gecikmelerde (200 mikrosaniye) piyasalara (Borsa İstanbul, FX Likidite Providers) koruma emirleriyle birlikte iletilmesi ve otomatik yönetilmesidir. OMS Fast MM ürünü ile piyasaya iletilen emirler, piyasa fiyat değişim hareketlerine göre olarak otomatik olarak iyileştirilebilir/kötüleştirilebilir, miktar düzeltmesi yapılabilir ve emir iptali yapılabilir. Hem FX kotasyon sağlayıcılarına hem de Borsa İstanbul piyasalarına otomatik koruma emirleri gönderilebilir.**

 **Uçtan uça HFT platformlarının altyapı protokolleri (ITCH, OUCH) üzerine geliştirildiği için emir oluşturma ve iletme süresi mikrosaniye seviyelerindedir.**

 **Windows İşletim sistemi üzerinde çalışacak şekilde geliştirilmesi ve kolay yönetilebilir arayüzleri sayesinde kurumun ekstra yazılım geliştirme ve sistem elemanı ihtiyacı olmadan, doğrudan yatırım uzmanları ya da özel yatırımcıları tarafından kullanılabilmesi sağlanmıştır.**

#### **KAPSAM**

- **Borsa İstanbul Veri Merkezi (Kolokasyon) ve Kurum Veri Merkezi alt yapısında çalışmaktadır.**
- **Kurum Veri Merkezlerinde TIP protokolünden fiyat işleme, FIX protokülünden emir iletimini yapabilmektedir.**
- **Uygulama aktif olarak bazı yatırım kuruluşları tarafından kullanılmaktadır.**
- **HFT /Algo firmaları için tahsis edilen Borsa İstanbul'un yeni teknolojilerini kullanmaktadır.**
	- **ITCH; HFT/Algo işlemlere uygun olarak hazırlanmış, binary formatta çalışan, en düşük gecikme süresiyle emir baz piyasa verisine (MBO-market by order) erişim imkanı sunan veri yayın protokolüdür.**
	- **OUCH; HFT/Algo işlemlere uygun olarak hazırlanmış, binary formatta çalışan, en düşük gecikme süresiyle Borsa sistemlerine erişim imkanı sunan emir iletim protokolüdür.**
- **Son kullanıcıya hitap eden gösterge ekranı sayesinde Uygulama Yönetimi kolaydır.**
- **Uygulama sihirbazı sayesinde Piyasa Yapıcılık ve Strateji Emri tanımlamaları kolaylıkla yapılabilmektedir.**
- **Emirler çok düşük sürelerde iletilmektedir. (Piyasa verilerinin ITCH protokolü ile alınması, emrin önceden belirlenmiş kurallar çerçevesince kodlamada işlenmesi ve emir iletim protokolü olan OUCH protokolü üzerinden iletilmesi aşamalarının tamamında yani uçtan uça (round trip) değeleri minimum 200 mikrosaniye, maksimum 800 mikrosaniye, ortalamada ise 300 mikrosaniye gibi düşük sürelerdir.**
- **Saniyede maksimum 5000 emir üretebilme kapasitesine sahiptir.**
- **Hem sanal hem de fiziksel Windows İşletim sistemli sunucularda çalışabilmektedir. Böylece uygulama yönetimi kolaylıkla yapılabilmektedir.**
- **Kuruma özel strateji emir kuralları geliştirilebilir.**
- **Borsa İstanbul Piyasa Yapıcılık mevzuatı ve işlem yapma kurallarıyla uyumludur.**
- **Vadeli İşlem ve Opsiyon Piyasası'na gönderdiği emirlerin, Koruma Emirlerini BİST Pay Piyasası'na ya da (FX Kotasyon Sağlayıcı) Kaldıraçlı Araçlar Piyasası'na otomatik olarak gönderebilir.**
- **BİST Pay Piyasası'na gönderdiği emirlerin, Koruma Emirlerini BİST Vadeli İşlem ve Opsiyon Piyasası ya da (FX Kotasyon Sağlayıcı) Kaldıraçlı Araçlar Piyasası'na otomatik olarak gönderebilir.**

## **SİSTEM TOPOLOJİSİ**

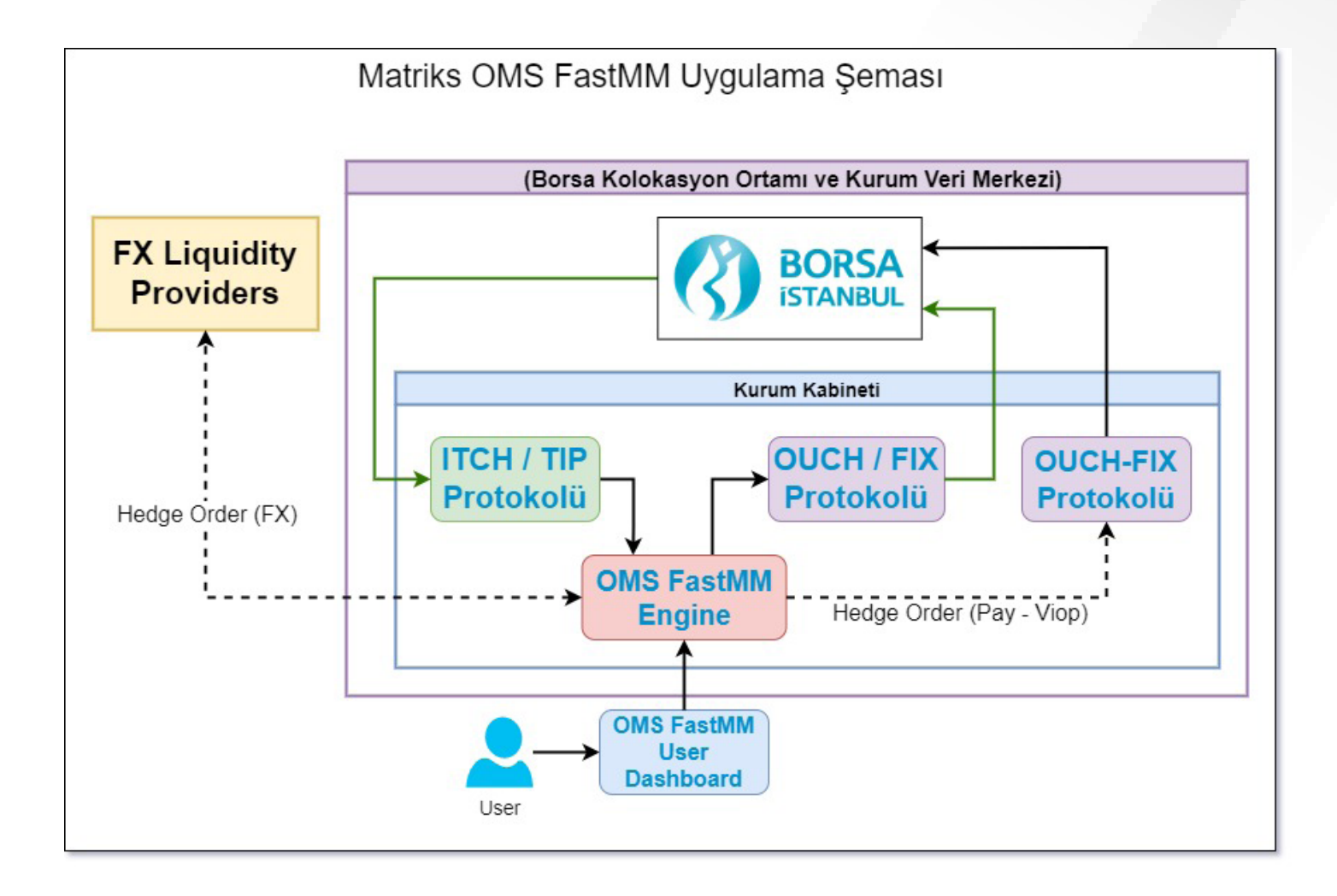

#### **EKRANLAR**

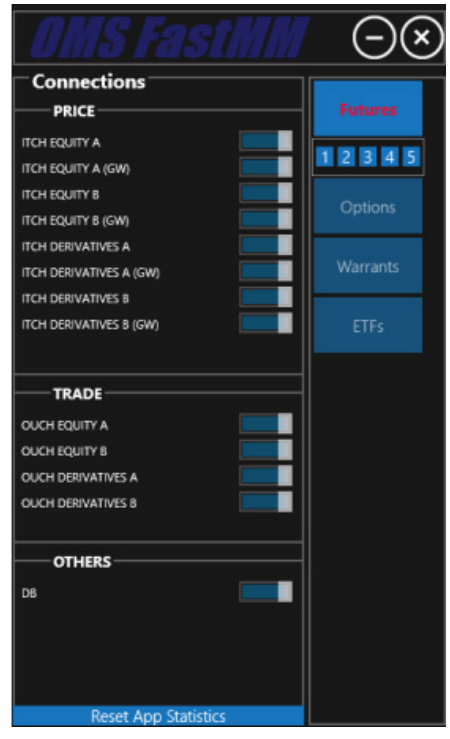

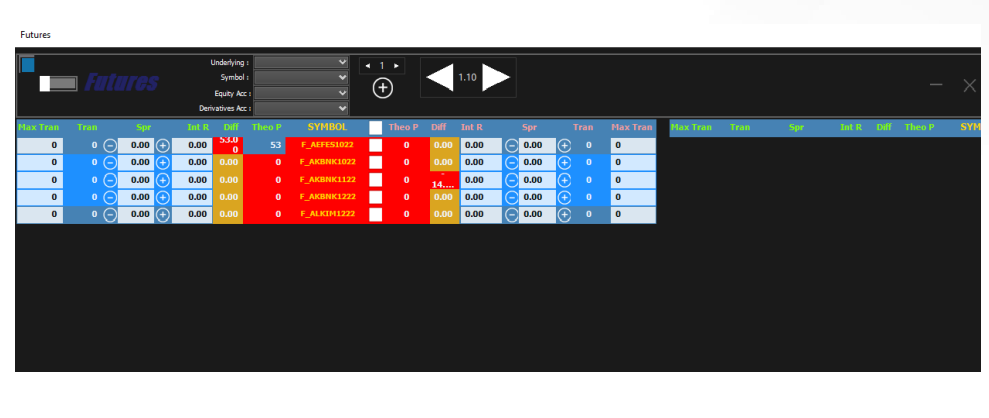

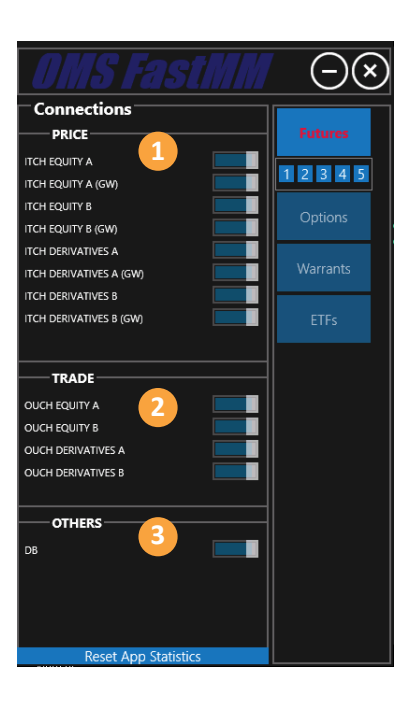

Sol kısımda bağlantıların durumlarını gösteren panel bulunmaktadır.

- 1. Fiyat
- 2. İşlem
- 3. Diğer Kanallar

#### **ANA EKRAN**

#### **1.1 FİYAT KANALLARI (PRICE);**

**i. ITCH EQUITY A** : Pay ITCH Birincil fiyat kanalı, A-J arası sözleşmeler için veriler bu kanaldan gelmektedir.

**ii. ITCH EQUITY A (GW) :** Pay ITCH Birincil yedek fiyat kanalı, A-J arası sözleşmeler için veriler bu kanaldan da gelmektedir.

**iii. ITCH EQUITY B :** Pay ITCH İkincil fiyat kanalı, K-Z arası sözleşmeler için veriler bu kanaldan gelmektedir.

**iv. ITCH EQUITY B (GW) :** Pay ITCH İkincil yedek fiyat kanalı, K-Z arası sözleşmeler için veriler bu kanaldan da gelmektedir.

**v. ITCH DERIVATIVES A :** VİOP ITCH Birincil fiyat kanalı, A-J arası sözleşmeler için veriler bu kanaldan gelmektedir.

**vi. ITCH DERIVATIVES A (GW) :** VİOP ITCH Birincil yedek fiyat kanalı, A-J arası sözleşmeler için veriler bu kanaldan da gelmektedir.

**vii. ITCH DERIVATIVES B :** VİOP ITCH İkincil fiyat kanalı, K-Z arası sözleşmeler için veriler bu kanaldan gelmektedir.

**viii. ITCH DERIVATIVES B (GW) :** VİOP ITCH İkincil yedek fiyat kanalı, K-Z arası sözleşmeler için veriler bu kanaldan da gelmektedir.

#### **1.2 İŞLEM KANALLARI (PRICE);**

- **i. OUCH EQUITY A :** Pay OUCH Birincil işlem kanalı, A-J arası sözleşmeler için emir iletimi bu kanaldan yapılmaktadır.
- **ii. OUCH EQUITY B :** Pay OUCH İkincil işlem kanalı, K-Z arası sözleşmeler için emir iletimi bu kanaldan yapılmaktadır.

**iii. OUCH DERIVATIVES A :** VİOP OUCH Birincil işlem kanalı, A-J arası sözleşmeler için emir iletimi bu kanaldan yapılmaktadır.

**iv. OUCH DERIVATIVES B :** VİOP OUCH İkincil işlem kanalı, K-Z arası sözleşmeler için emir iletimi bu kanaldan yapılmaktadır.

#### **1.3 DİĞER KANALLAR (OTHERS);**

**i. DB :** Veritabanı bağlantısı.

#### **ANA EKRAN**

Sağ kısımda piyasa yapıcılık ekranlarını açan tuşlar bulunmaktadır.

## **1.4 VADELİ (FUTURES)**

i. Vadeli piyasa yapıcılık ekranını açar. Ekstradan 5 farklı ekrandan açmak için ek tuşlar konulmuştur. Birden fazla ekran kullanan kişiler farklı dayanak varlıklar için farklı tasarımlar yapabilir.

#### **1.5 OPSİYON (OPTIONS)**

**i.**  Opsiyon piyasa yapıcılık ekranını açar.

#### **1.6 VARANT (WARRANTS)**

**i.** Varant piyasa yapıcılık ekranını açar. Geliştirme aşamasındadır.

#### **1.7 BORSA YATIRIM FONLARI (ETFS)**

**i.** Borsa yatırım fonları piyasa yapıcılık ekranını açar.

## **PIYASA YAPICILIK SÖZLEŞME DETAY EKRANI**

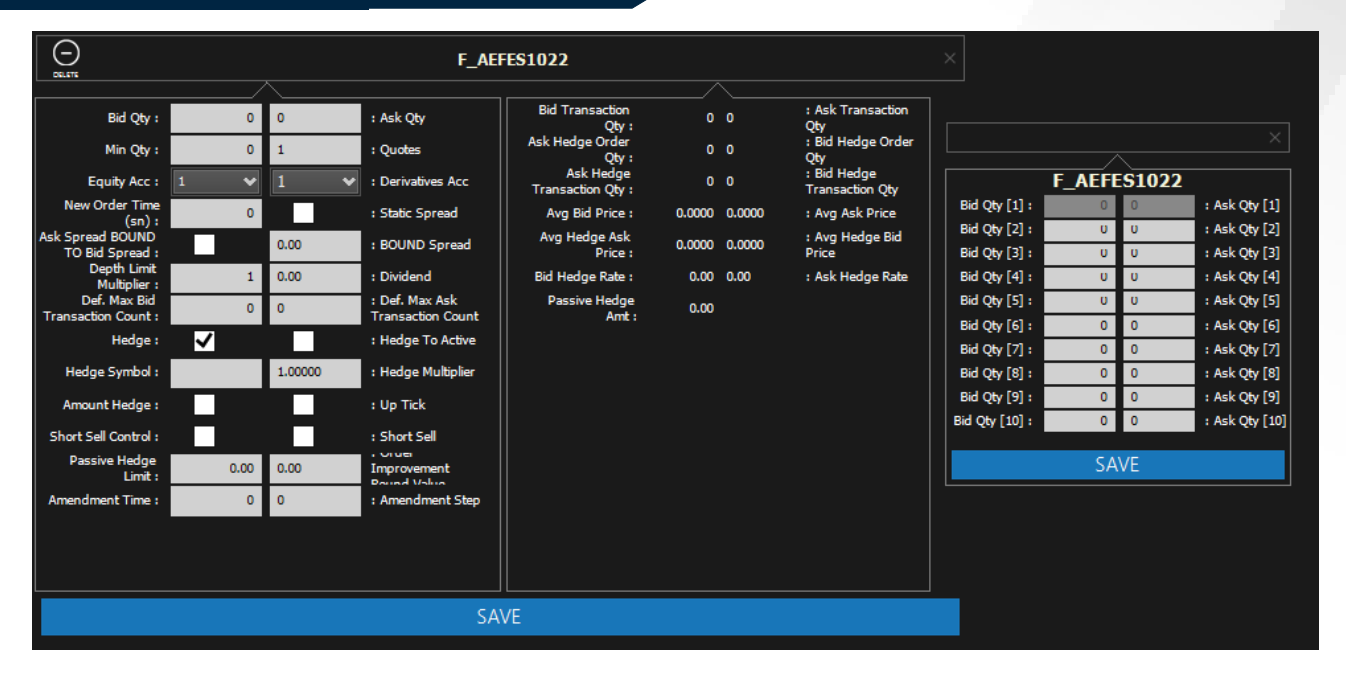

Bit Qty'e çift tıklanınca Qty detay ekranı açılır.Bu ekranda diğer kademeleri gireceğimiz adedleri belirtmektir.

Birden çok kademe için belirlenecek adetlerin tek seferde belirlenmesi yerine ilk kademe ve diğer kademelerin farklı farklı belirlenebilmesini sağlar.

Piyasa yapıcılığı yapılacak olan kontrata ait piyasa yapıcılık tanımları, limitleri ile işlem bilgilerinin bulunduğu ekrandır.

- **i. Alış Miktar (Bid Qty) :** Gönderilecek alış kotasyon miktarı.
- **ii. Satış Miktar (Ask Qty) :** Gönderilecek satış kotasyon miktarı.
- **iii. Minimum Miktar (Min Qty) :** Gönderilecek minimum kotasyon miktarı.

**iv.** Kademe (Quotes) : Emir gönderilecek kademe sayısı. Varsayılan olarak bu alan 1' dir. Bu alan gönderilecek kotasyonları; -alış için aşağı, satış için yukarı- fiyat adımlarına da kotasyon göndermenizi sağlar.

*Örnek olarak kademe sayısını 3 verelim, hesaplanan teorik fiyat 5.01-5.03 olsun, normalde 5.01 kademesine alış kotasyonu, 5.03 kademesine ise satış kotasyonu gönderiyoruz. 3 kademe olduğu zaman aynı anda 5.01-5.00-4.99 kademelerine alış kotasyonu, 5.03-5.04-5.05 kademelerine de satış kotasyonu gönderecektir.*

## **PIYASA YAPICILIK SÖZLEŞME DETAY EKRANI**

**v. Hedge Aktif (Hedge Active) :** Kotasyonlar üzerinde gerçekleşme olduğu zaman hedge yapılıp yapılmayacağını belirtir. Hedge aktif ise; Vadeli işlemler için otomatik olarak -sözleşme büyüklüğü \* işlem miktarı- kadar ait olunan dayanak **varlık için pay piyasasında hedge yapar.P**ay tarafında hedgelerde açığa satış özelliği vardır. Açığa satış aktif iken bazı hisseler açığa satış için yasaklı olan bazı hisseleri açığa satışa kapatabilirirz.açığa satış esnekeliği vardı bazılarında yapılıp bazılarında yapılamaz özelliktir..

**vi. Sabit Spread (Static Spread) :** Alış ve Satış teorik fiyatlarının hesaplanırken "Alış Spread" ve "Satış Spread"lerin (3 numaralı ekrandan girişi yapılan spread tanımları) sabit olarak "Bağlı Spread" üzerinde girilen spread kadar sabitleme yapılmasını sağlar. Bu parametre aktif ise sabitleme yapılır ve Alış-Satış Spread'lerinde hesaplamalardan dolayı aşağıyukarı spread oynaması olmaz. Eğer bu parametre aktif değil ise ve "Satış Spread, Alış Spreade Bağlı" parametresi aktif ise "Alış Spread" ve "Satış Spread"lerde "Bağlı Spread" kadar fark olacağının garantisi olmaz. Çünkü sabit spread değil ise**,** girilen spreadlerden ilk aşamada faiz hesaplandıktan sonra bu faizlerin sabit tutulması ile spread hesaplamaları her fiyat değişiminde tekrar yapılır.

**vii. Pay Hesabı (Equity Acc) :** Hedge emirlerinin gönderileceği pay hesabının seçileceği alan.

**viii. Vadeli Hesabı (Derivatives Acc) :** Piyasa Yapıcılık kotasyonlarının gönderileceği VİOP hesabının seçileceği alan.

**ix. Satış Spread Alış Spreadine Bağlı (Ask Spread BOUND TO Bid Spread) :** Eğer bu parametre seçilirse, 3 numaralı ekranda bulunan "Satış Spread" değeri, manuel olarak değiştirilemeyecek şekilde kilitlenir. "Satış Spread", "Alış Spread" değerinin üstüne "Bağlı Spread" değerinin eklenmesiyle bulunur. Bu parametre seçilecekse "Sabit Spread" de seçilmesi daha uygun olacaktır.

**x. Bağlı Spread (BOUND Spread) :** "Satış Spread Alış Spreadine Bağlı" parametresi aktif ise bu değer "Satış Spread" değerinin hesaplanmasında kullanılır. Bu parametrenin daha sağlıklı kullanılabilmesi için "Sabit Spread" inde seçilmesi daha uygun olacaktır.

**xi. Derinlik Limit Katsayısı (Depth Limit Multiplier) :** Bu parametre varsayılan olarak 1'dir. Teorik alış ve satış fiyatları hesaplanırken, gönderilecek kotasyon miktarına karşılık gelecek pay adetlerinin bu katsayı ile çarpılmış miktarın kademelerde olmaması durumunda, en iyi alış ya da satış fiyatı değilde ikinci kademerlerdeki fiyatlar kullanılır. Bu parametre 0 ise miktar kontrolü yapılmaksızın en iyi Alış-Satış fiyatları kullanılır.

## **PIYASA YAPICILIK SÖZLEŞME DETAY EKRANI**

**xii. Temettü (Dividend) :** Eğer vadeli sözleşmeyi etkileyen bir temettü var ise, bu alana temettü tutarı girilmelidir. Teorik fiyatlar hesaplanırken temettü hesaplamaya dahil edilir. Teorik hesaplamalarında; teorik alış fiyatı hesaplanırken pay alış fiyatı olarak; "Pay Alış Fiyatı - Temettü Tutarı", teorik satış fiyatı hesaplanırken pay satış fiyatı olarak; "Pay Satış Fiyatı - Temettü Tutarı" kullanılır.

**xiii. Alış İşlem Miktarı (Bid Transaction Qty) :** VİOP tarafına gönderilen alış kotasyonlarından gerçekleşen miktar.

**xiv. Satış İşlem Miktarı (Ask Transaction Qty) :** VİOP tarafına gönderilen satış kotasyonlarından gerçekleşen miktar.

**xv. Satış Hedge Emir Miktarı (Ask Hedge Order Qty) :** VİOP tarafında gerçekleşen alış işlemleri sonrası Pay tarafına gönderilen hedge satış emir miktarı.

**xvi. Alış Hedge Emir Miktarı (Bid Hedge Order Qty) :** VİOP tarafında gerçekleşen satış işlemleri sonrası Pay tarafına gönderilen hedge alış emir miktarı.

**xvii. Satış Hedge İşlem Miktarı (Ask Hedge Transaction Qty) :** Pay tarafına gönderilen hedge satış emirlerinden gerçekleşen satış emir miktarı.

**xviii. Alış Hedge İşlem Miktarı (Bid Hedge Transaction Qty) :** Pay tarafına gönderilen hedge alış emirlerinden gerçekleşen alış emir miktarı.

**xix. Ort. Alış Fiyatı (Avg Bid Price) :** VİOP tarafına gönderilen alış kotasyonlarından gerçekleşen işlemlerin ortalama fiyatı.

**xx. Ort. Satış Fiyatı (Avg Ask Price) :** VİOP tarafına gönderilen satış kotasyonlarından gerçekleşen işlemlerin ortalama fiyatı.

**xxi. Ort. Hedge Satış Fiyatı (Avg Hedge Ask Price) :** Pay tarafına gönderilen satış hedge emirlerinden gerçekleşen işlemlerin ortalama fiyatı.

## **PIYASA YAPICILIK SÖZLEŞME DETAY EKRANI**

**xxii. Ort. Hedge Alış Fiyatı (Avg Hedge Bid Price) :** Pay tarafına gönderilen alış hedge emirlerinden gerçekleşen işlemlerin ortalama fiyatı.

**xxiii. Hedge Alış Oranı (Bid Hedge Rate) :** "Ortalama Alış Fiyatı"nın, "Ortalama Hedge Satış Fiyat"ına vadeye kalan gün dikkate alınarak hesaplanan VİOP-PAY işlemlerinin ortalama faiz oranı.

*Formül:* 

((Ort. Alış Fiyatı+Temettü - Ort. Hedge Satış Fiyatı) \*365 )/ (VKG\*Ort. Hedge Satış Fiyatı)

**xxiv. Hedge Satış Oranı (Ask Hedge Rate) :** "Ortalama Satış Fiyatı"nın, "Ortalama Hedge Alış Fiyat"ına vadeye kalan gün dikkate alınarak hesaplanan VİOP-PAY işlemlerinin ortalama faiz oranı.

*Formül:* 

((Ort. Satış Fiyatı+Temettü - Ort. Hedge Alış Fiyatı) \*365 )/ (VKG\*Ort. Hedge Alış Fiyatı)

**xxv. Pasif Hedge Limit :** ((alış fiyatı-taban fiyatı) / fiyat adımı ya da (tavan fiyatı – satış fiyatı )/ fiyat adımı) < 10 ise mevcut oms de ki ne benzer tavan-taban uzaklığı oranı kadar limit uygulanabilir.

**xxvi. Pasif Hedge Amount :** Pasifte kalan hedge emirleri belirli bir tutarın üzerinde olursa o BYF de emir gönderimini kapatacaktır.

ETF belirlediğimiz kurallara göre emir gönderebiliyoruz. Bir ETF tabana ve tavana yaklaştıkta belirlediğimiz yüzdesel olarak emir miktarlarını otomatik olarak azaltabiliyoruz. Parametrik özellik.

Özellikle Market Maker emir iletiminde kullanılan ekranlarda gerçekleşme sonrası yeni emir gönderiminde gönderilen hedgelerin tamamının gerçekleşmesi veya belli bir sürenin geçmesi beklenecek şekilde düzenleme yapılabilir.

## **PIYASA YAPICILIK EKRANI**

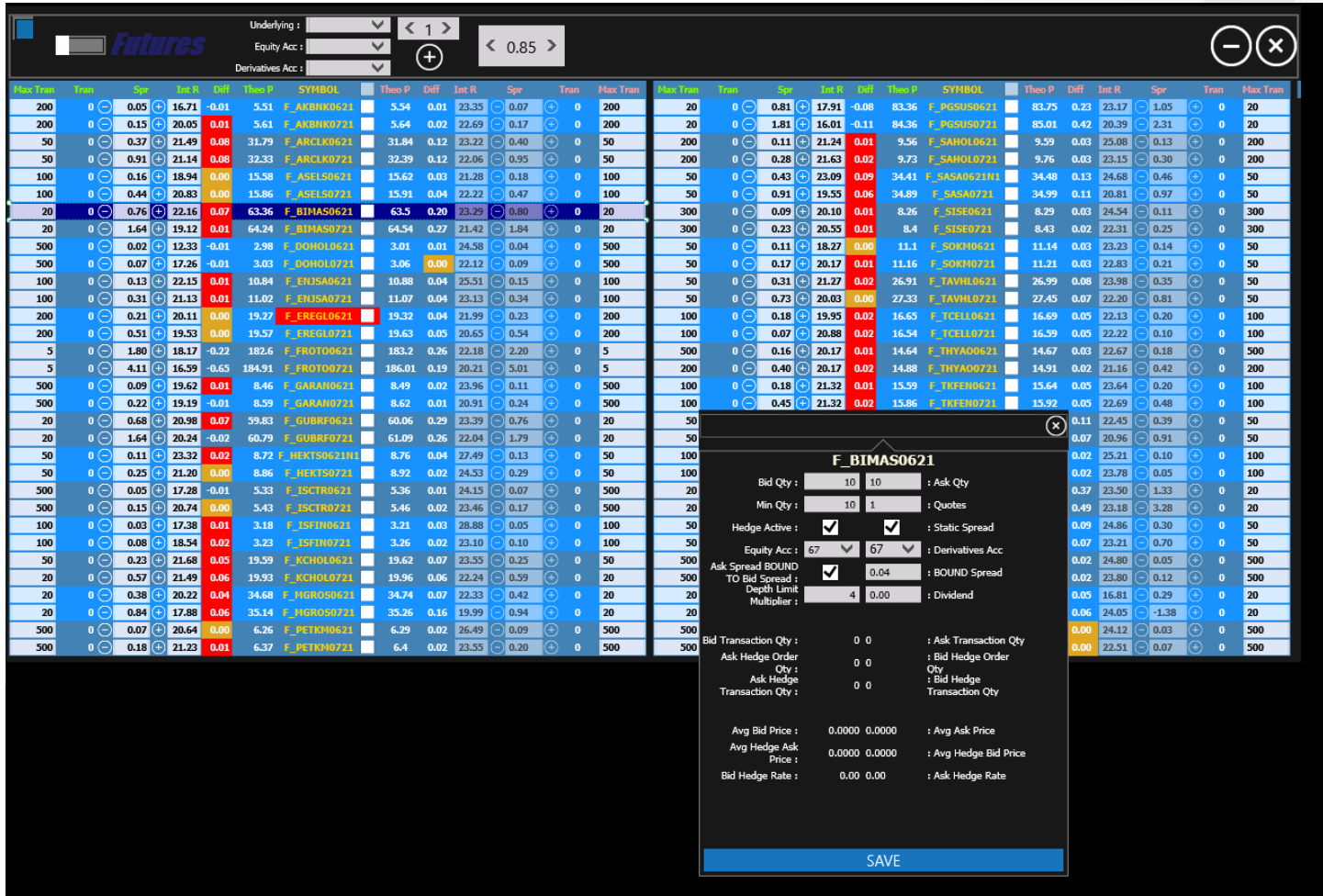

Piyasa yapıcılığı genel tanımlamalarının yapıldığı, emir gönderiminin açılıp/kapatılabildiği, yeni sözleşmelerin tanımlanabildiği, pencere ayarlarının yapılabildiği ve piyasa yapıcılık modülünün genel olarak izlenebildiği ekrandır.

Bu ekranda en sol-üst köşede bulunan mavi kare şeklindeki tuş ile (sol ve üst köşesi kalın, gri çerçeveli olan) pencerenin boyutunu değiştirebilirsiniz. Tuş üzerinde sol tuşa basarak fareyi sağa taşırsanız genişliği arttırır, fareyi sola taşırsanız genişliği azaltır, fareyi aşağı taşırsanız yüksekliği arttırır, fareyi yukarı taşırsanız yüksekliği azaltırsınız.

Yine sol üst tarafta bulunan, "VADELİ (FUTURES)" yazısının bulunduğu etiketin solunda bulunan tuş ile, emir gönderimini aktif/pasif yapabilirsiniz. İlk açılışta pasif durumdadır.

#### **PIYASA YAPICILIK EKRANI**

Piyasa yapıcılığa yeni dayanak varlık ekleyeceğiniz zaman, üst panelde bulunan "Dayanak Varlık (Underlying Symbol)" kutusundan ekleyeceğiniz dayanak varlığı seçip, alt kutucuklarda bulunan, yeni ekleyeceğiniz sözleşmelerde kullanacağınız "PAY (Equity Acc) ve Vadeli (Derivatives Acc) Hesapları" seçerek, bu kutucukların sağında bulunan "+ "işaretli tuş ile yeni dayanak varlık ekleme işlemini kolayca yapabilirsiniz. Dayanak varlığa ait en yakın 2 vadenin sözleşmesini otomatik olarak ekleyecektir. "+" tuşunun üstünde bulunan "1-2-3" seçeneklerini içeren kutucuk ise, yeni ekleyeceğiniz sözleşmelerin, pencerede hangi panel üzerine ekleyeceğinizi belirtir. Normalde pencere üzerinde 3 panel mevcut. Bunlar sol, orta ve sağ panellerdir. 1' i seçerseniz sol panele, 2' yi seçerseniz orta panele, 3' ü seçerseniz sağ panele yeni sözleşmeleri ekleyecektir.

"+" tuşunun sağında bulunan, varsayılanı 1 olup sol ve sağ oklarla 0.05 ölçüde arttırılıp/azaltılabilen kutucuk ise; piyasa yapıcılık sözleşmelerinin eklendiği panellerin ölçek oranını belirtir. Sol tuş ile bu panellerin ölçeğini azaltabilir, sağ tuş ile bu panellerin ölçeğini arttırabilirsiniz. Ölçek azaldıkça ekrana daha fazla sözleşme sığdırabilirsiniz, ölçek arttıkça sözleşmeler ekrana sığmayacak ancak daha net ve büyük puntolarda izleme yapabileceksiniz. Bu sayede kullanım amacınıza ve piyasa yapıcılık yapacağınız sözleşme sayısına göre en ideal ölçeklendirmeyi yapabileceksiniz.

Piyasa Yapıcılık sözleşme tanımlarının bulunduğu tabloda;

Sözleşme kolonunun sağında "Emir Gönderimi"ni aktif/pasif yapan seçme kutucuğu bulunmaktadır. Bu kutucuk üzerinde bulunduğu sözleşme içindir ve eğer ana ekran üzerindeki "VADELİ(FUTURES)" etiketinin solundaki kutucukta aktif ise emir gönderimi yapacaktır.

Sözleşme kolonundan başlamak üzere sola ve sağa doğru giden tanımlar bulunmaktadır. Sözleşme kolonunun solundakiler "Alış Kotasyonları" için olan, sağındakiler ise "Satış Kotasyonları" için olan tanımlardır. Bunlar sırasıyla; Teorik Fiyat (Theo P), Fark (Diff), Faiz Oranı (Int R), Spread (Spr), İşlem Miktarı (Tran), Maks İşlem Miktarı (Max Tran) kolonlarıdır.

Gerçekleşme sonrası yeni emir gönderiminde, gönderilen hedgelerin tamamının gerçekleşmesi ve ya belirli bir sürenin geçmesi beklenecek şekilde düzenleme yapılmıştır. Beklenecek süre, OMSFastMM\_IO.ini dosyasında parametre ekleyerek belirleyebilirsiniz. Ayrıca bu parametre saniye cinsindendir.

## **PIYASA YAPICILIK EKRANI**

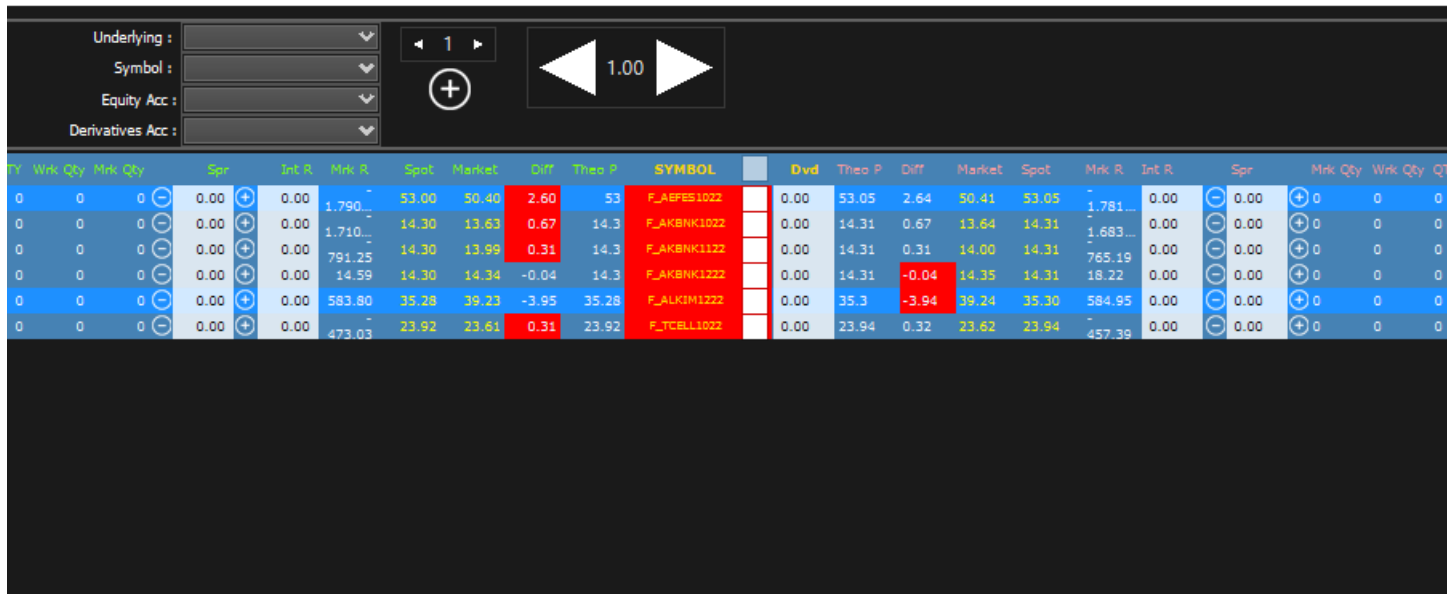

Kurum özelinde hazırlanmış yukarıdaki şekilde olan "Futures" ekranı mevcuttur.

**i. QTY** : Sağ tıklayınca açılan derinlik ekranında girilen QTY değeridir (emir miktarıdır).

**ii. Wrk QTY :** O an tahtaya gönderilen emir miktarıdır. Gerçekleşen emir oldukça gerçekleşen emir sayısı kadar WRK QTY değeri azalır.

- **iii. Mrk QTY :** Futuresda girilen emir miktarıdır.
- **iv. Mrk R :** Futures piyasası faiz oranıdır.
- **v. Spot :** Pay piyasası fiyatıdır.
- **vi. Market:** Futuresdaki fiyattır.

**vii. Teorik Fiyat (Theo P.) :** Emrin gönderildiği fiyattır.

#### **PIYASA YAPICILIK EKRANI**

**i. Teorik Fiyat (Theo P) :** Spot fiyat (VİOP alış tarafı için spot alış fiyat, VİOP satış tarafı için spot satış fiyat) üzerinden faiz/temettü dikkate alınarak hesaplanan teorik fiyat.

*Formül:* Eğer "sabit spread" aktif ise; **Spot Fiyat + Spread Eğer "sabit spread" aktif değil ise; (Spot Fiyat-Temettü)\*(1 + (Faiz Oranı\*VKG/365))**

Not: Spot Fiyat; vadeli alış için spot alış fiyatı, vadeli satış için spot satış fiyatıdır. Faiz oranı; vadeli alış için alış faiz oranı, vadeli satış için satış faiz oranıdır. Spread; vadeli alış için alış spread değeri, vadeli satış için satış spread **değeridir. VKG; piyasa yapıcılık yapılan sözleşmenin vadeye kalan gün sayısıdır.**

**ii. Fark (Diff) :** VİOP tarafında kotasyon gönderilecek sözleşmenin, teorik fiyatının VİOP taki en iyi alış/satış fiyatına olan farkıdır.

*Formül:* 

**Teorik Fiyat - Vadeli Fiyat**

Vadeli Alış için:

 Eğer bu değer 0 olursa en iyi alış kademesine emir gönderileceğini belirtir ve bu alanın arkası **TURUNCU** renk ile boyalı olarak gösterilir.

0'dan küçük ise alt kademelere alış emrinin gönderileceği anlaşılır ve arka plan normaldir.

0'dan büyük ise en iyi alışında üstüne alış emri gönderileceğini belirtir ve bu **KIRMIZI** arka planla belirtilir.

#### Vadeli Satış için:

Eğer bu değer 0 olursa en iyi satış kademesine emir gönderileceğini belirtir ve bu alanın arkası **TURUNCU** renk ile boyalı olarak gösterilir.

0'dan büyük ise üst kademelere satış emrinin gönderileceği anlaşılır ve arka plan normaldir.

0'dan küçük ise en iyi satışında altına satış emri gönderileceğini belirtir ve bu **KIRMIZI** arka planla belirtilir.

(Renklendirme ile ilgili görselde ipuçları vardır.)

## **PIYASA YAPICILIK EKRANI**

**iii. Faiz Oranı (Int R) :** Teorik fiyatlama için kullanılan yıllık faiz oranı değeridir. "Spread" üzerinden değişiklik yaparak faizi değiştirebilir ya da tam tersi faiz değiştirerek "Spread" değerini değiştirebilirsiniz. "Sabit Spread" aktif ise satış için faizi manuel giremezsiniz. Faiz alanında, girilen sabit spread üzerinden hesaplanan teorik fiyatın faiz oranı gösterilecektir.

Spread değiştirildiği zaman faiz oranı otomatik olarak değişecektir.

Faiz oranın spread üzerinden *formülü;*

**Faiz Oranı = ((Spread+Temettü)\*365) / (VKG\*(Spot Fiyat-Temettü))**

**iv. Spread (Spr) :** Vadeli için hesaplanan teorik fiyatın spot fiyata olan farkıdır.

Eğer "Sabit Spread" aktif ise teorik fiyat için hesaplamada kullanılan Spread değeridir. Sabit Spread aktif değil ise faiz **oranını değiştirmek için kullanılabilir.**

*Formül:*

**Teorik Fiyat - Spot Fiyat**

**v. İşlem Miktarı (Tran) :** Gönderilen kotasyonlar üzerinden gerçekleşen işlem miktarıdır.

**Eğer işlem miktarı >= maks işlem miktarı olur ise** bu alan KIRMIZI arka plan ile belirtilir.

**vi. Maks İşlem Miktarı (Max Tran) :** Gönderilen kotasyonlar üzerinden gerçekleştirilmesi istenen maksimum işlem miktarıdır.

## **ÖZEL KURALLAR**

Bu tabloda renklendirme ile ilgili bazı özel kurallar bulunmaktadır.

**a.**  Eğer; fiyatlamada hata var ise, gönderilen emirlerde sürekli red alınıyor ise, Vadeli Piyasa'da ya da Pay Piyasası'nda geçerli sözleşme/pay için herhangi birinde sürekli işlem seansından çıkılmış ise sözleşmenin olduğu satır tamamen **KIRMIZI** arka plan ile belirtilecektir.

**b.**  Eğer, ana ekranda bulunan bağlantılardan herhangi biri kopar ise emir gönderimi duracaktır ve gönderilen kotasyonlar geri çekilecektir. Bağlantının koptuğunu ana ekrandaki bağlantıların pasif konuma geçmesinden anlayabilirsiniz.

**c.**  Eğer; borsa piyasa yapıcılık limitleri tanımlı ise ve bu tanımların dışına çıkılmış ise "Sözleşme" alanı **KIRMIZI** arka plan ile belirtilecektir.

**d.**  Eğer Teorik alış-satış fiyatlarında ya da spot alış-satış fiyatında bir bozukluk tespit edilir ise "Teorik Fiyat" alanı **KIRMIZI** arka plan ile belirtilecektir.

**e.**  Teorik alış fiyatı, mevcut en iyi (alış için en iyi alış, satış için en iyi satış) fiyat kademesine gönderilecek ise **TURUNCU**, en iyi kademenin de -alış için üstüne-, -satış için altına- emir gönderilecek ise **KIRMIZI** arka plan ile belirtilecektir.

**f.**  Maksimum işlem miktarı aşılır ise "İşlem Miktarı" alanı **KIRMIZI** arka plan ile belirtilecektir.

## **STRATEJİ EKRANI**

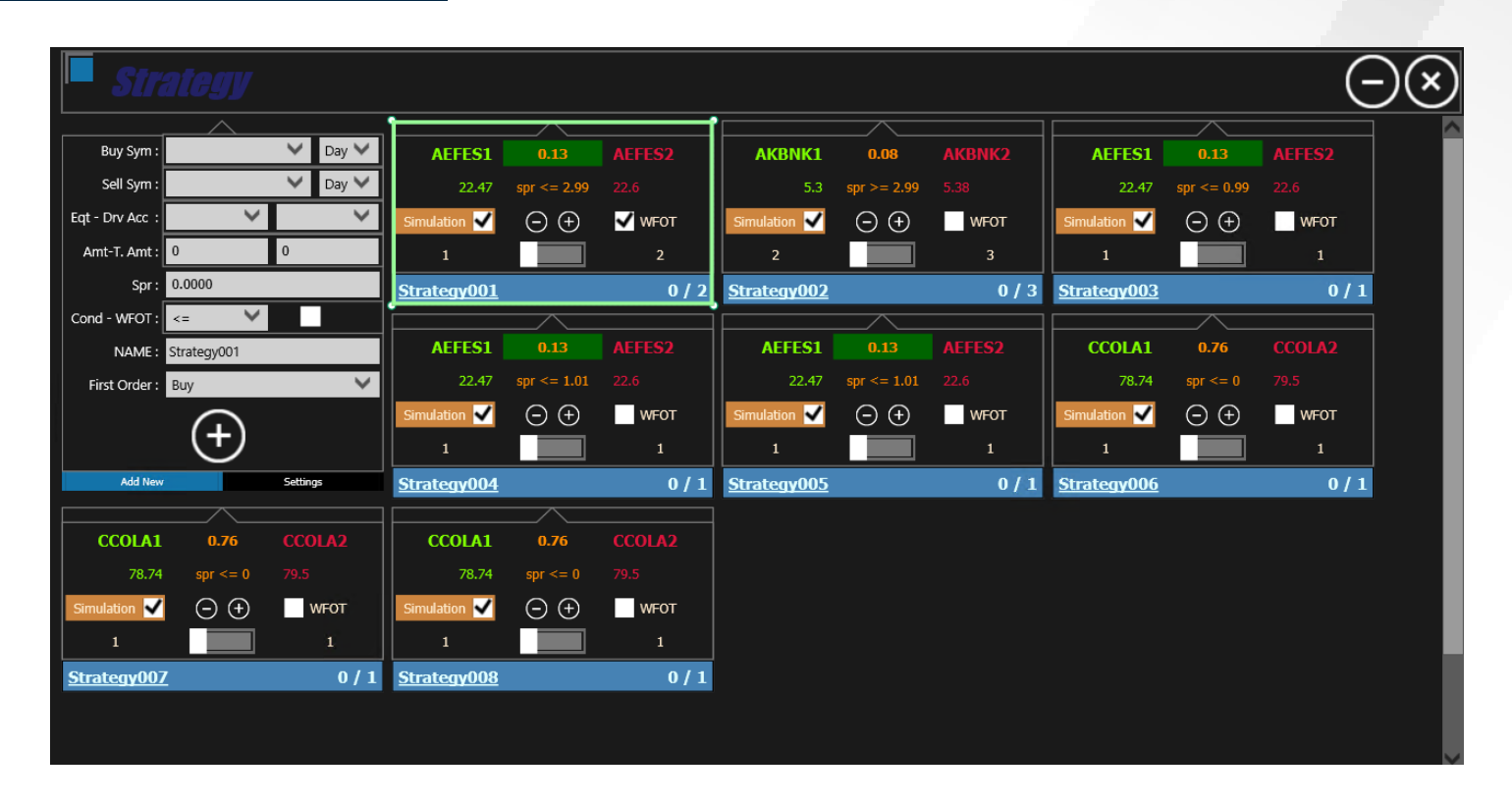

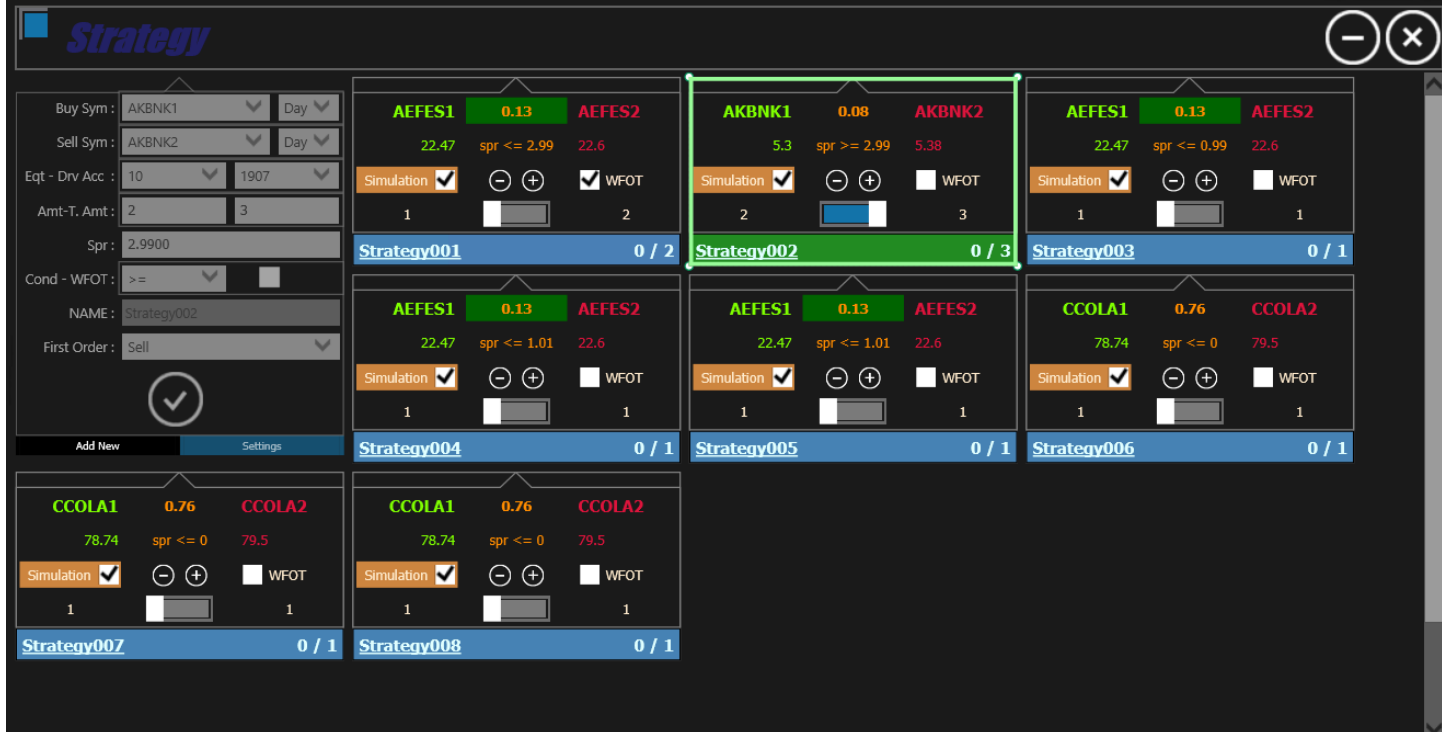

## **STRATEJİ EKRANI**

Vadeler arası ya da piyasalar arası spread yakalamak için kullanacağınız stratejileri oluşturabileceğiniz, düzenleyebileceğiniz ve çalıştırabileceğiniz ekrandır.

**Sol üst köşede bulunan** sayfa kontrolünde yer alan **Yeni Strateji Ekleme (Add New)** sayfasından, yeni stratejileri oluşturup sisteme ekleyebilirsiniz, yine aynı sayfa kontrolünde bulunan **Ayarlar (Settings)** sayfasından mevcut stratejileri düzenleyebilirsiniz. Oluşturacağınız yeni stratejiler ana ekrana soldan sağa ve yukarıdan aşağı olacak şekilde sıralı olarak eklenecektir.

**Yeni Strateji Ekleme (Add New)** ve **Ayarlar (Settings)** sayfasında bulunan parametreler sırasıyla şu şekildedir;

**i. Alış Sözleşmesi (Buy Symbol) :** Strateji gereği alış yapılacak sözleşmedir. Sözleşme seçim listesinde vadeye göre kodlanmış kısa kodlardan seçim yapılacaktır. Pay sözleşmelerde sadece dayanak varlık ismi ile seçim yapılabilir.

*Örn. Garanti hissesi için GARAN seçilir, En yakın vadeli Garanti kontratı için ise GARAN1 seçilir.*

**ii. Alış Emir Geçerliliği (Buy Symbol Order Type) :** Strateji gereği alış yapılacak iken gönderilecek emirin geçerlilik süresidir. Listeden **Gün (Day)**, **Kalanı İptal Et (IOT)** ve **Gerçekleşmezse İptal Et (FOK)** tiplerini seçebilirsiniz. **"Gün"** tipinde emir pasife yazılırken **"Kalanı İptal Et"** tipinde gönderilen fiyatta emir var ise, gerçekleşebildiği kadar emir gerçekleşir ve kalanı iptal edilir, **"Gerçekleşmezse İptal Et"** tipinde ise eğer emir tamamen gerçekleşebiliyor ise işlem sağlanır, gerçekleşemiyor ise emir iptal edilir.

**iii. Satış Sözleşmesi (Sell Symbol) :** Strateji gereği satış yapılacak sözleşmedir. Sözleşme seçim listesinde vadeye göre kodlanmış kısa kodlardan seçim yapılacaktır. Pay sözleşmelerde sadece dayanak varlık ismi ile seçim yapılabilir.

*Örn. Garanti hissesi için GARAN seçilir, En yakın vadeli Garanti kontratı için ise GARAN1 seçilir.*

**iv. Satış Emir Geçerliliği (Sell Symbol Order Type) :** Strateji gereği satış yapılacak iken gönderilecek emirin geçerlilik süresidir. Listeden **Gün (Day)**, **Kalanı İptal Et (IOT)** ve **Gerçekleşmezse İptal Et (FOK)** tiplerini seçebilirsiniz. **"Gün"** tipinde emir pasife yazılırken **"Kalanı İptal Et"** tipinde gönderilen fiyatta emir var ise, gerçekleşebildiği kadar emir gerçekleşir ve kalanı iptal edilir. **"Gerçekleşmezse İptal Et"** tipinde ise eğer emir tamamen gerçekleşebiliyor ise işlem sağlanır, gerçekleşemiyor ise emir iptal edilir.

## **STRATEJİ EKRANI**

**v. Pay Hesabı (Equity Acc) :** Strateji için seçilen sözleşmelerden pay piyasasında olan var ise bu sözleşme için emirin gönderileceği pay hesabının seçileceği alan.

**vi. Vadeli Hesabı (Derivatives Acc):** Strateji için seçilen sözleşmelerden vadeli piyasasında olan var ise bu sözleşme için emirin gönderileceği VİOP hesabının seçileceği alan.

**vii. Miktar (Amount) :** Strateji için girilen koşul gerçekleştiği zaman gönderilecek emir miktarıdır. Toplam miktar parametresinde girilen miktar kadar, her koşul sağlandığında miktar parametresinde girilen miktar kadar emir gönderilecektir. Yeni emir çiflterinin (alış-satış) gönderilebilmesi için seçilen sözleşmelerin kademelerinde emir hareketliliği olması ve eğer parametre aktif ise ilk emrin gerçekleşmesi gerekmektedir.

**viii. Toplam Miktar (Total Amount) :** Strateji için gönderilecek toplam emir miktarıdır. Toplam miktar kadar emir gönderildikten sonra straji kendini pasif duruma çekecektir.

**ix. Spread :** Strateji için, işlem yapılması istenilen iki sözleşme arası fiyat farkıdır.

Spread kontrolü için kullanıcak anlık spread formülü aşağıdaki gibidir.

*Formül:*

**-**

**Satış Yapılacak Sözleşmenin Kademede ki En İyi Alış Fiyatı**

**Alış Yapılacak Sözleşmenin Kademede ki En İyi Satış Fiyatı**

**x. Koşul (Condition) :** Strateji belirlenen spread değeri için istenen koşuldur. Küçük eşittir (<=), eşittir (=) ve büyük eşittir (>=) seçeneklerinden uygun olan seçilir.

**xi. İlk Emrin Gerçekleşmesini Bekle (WFOT) :** Strateji koşulu sağlandığında emir çiftleri gönderilecekken, ilk emir gönderiminin ardından ikinci emirin gönderilmesi için, ilk gönderilen emirin gerçekleşmesinin beklenmesi için seçilecek parametredir.

## **STRATEJİ EKRANI**

**xii. İsim (Name) :** Stratejinin ayırt edilebilmesi için girilmesi gereken, diğer stratejileriler ile aynı olmaması gereken isimdir. Kayıtlı stratejiler, uygulama yeniden açıldığında ekrana sıralanırken isim sırasına göre konumlandırılmaktadır. İsim sırası karakter sıralaması ile olmaktadır. Bu sebeple numaralandırma kullanılacak ise, "Strategy1, Strategy2" gibi değil de "Strategy001, Strategy002" gibi isimlendirme yapılması önerilir.

**xiii. İlk Emir (First Order) :** Strateji koşulu sağlandığında ilk hangi emirin gönderileceğinin seçileceği parametredir. Strateji gereğine göre Alış Emri (Buy) ya da Satış Emri (Sell) seçilebilir.

#### **• Strateji İşlem Ekranı**

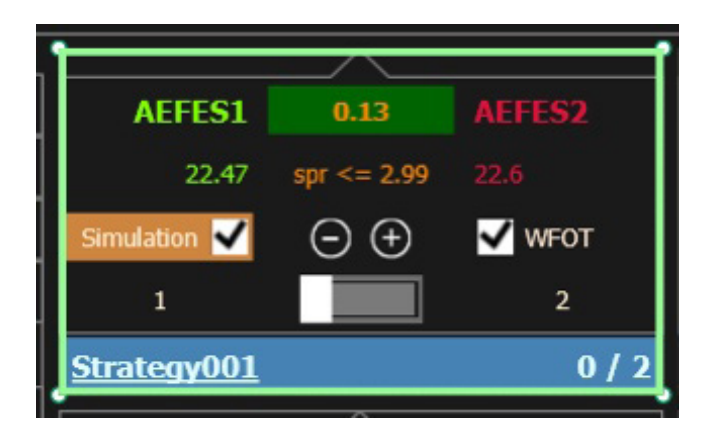

Strateji işlem ekranında, eklemiş olduğunuz stratejinin detay bilgilerini görebilir ve bazı parametreleri strateji aktif durumdayken bile değiştirebilirsiniz, stratejiyi aktifleştirip ya da pasif duruma çekebilirsiniz.

## **STRATEJİ İŞLEM EKRANI**

Strateji işlem ekranında sırasıyla aşağıda ki bilgiler ve parametreler bulunmaktadır;

**i. Alış Sözleşmesi (Buy Symbol) :** Strateji gereği alış yapılacak sözleşmedir.

**ii. Anlık Spread :** Strateji için, işlem yapılması istenilen iki sözleşme arasındaki anlık fiyat farkıdır. Eğer anlık spread değeri girilen spread koşulunu tetikliyor ise **YEŞİL** arka planla belirtilir.

*Formül:*

**-**

**Satış Yapılacak Sözleşmenin Kademedeki En İyi Alış Fiyatı**

**Alış Yapılacak Sözleşmenin Kademedeki En İyi Satış Fiyatı**

**iii. Satış Sözleşmesi (Sell Symbol) :** Strateji gereği satış yapılacak sözleşmedir.

**iv. Alış Yapılacak Sözleşmenin Kademedeki En İyi Satış Fiyatı (Buy Symbol Ask Price) :** Strateji gereği alış yapılacak sözleşmenin piyasadaki en iyi satış fiyatıdır.

**v. Spread Koşulu (Condition) :** Strateji için girilen, koşul ve spread değerinin birlikte spread koşulu olarak gösterildiği alandır.

**vi. Satış Yapılacak Sözleşmenin Kademedeki En İyi Alış Fiyatı (Sell Symbol Bid Price) :** Strateji gereği satış yapılacak sözleşmenin piyasadaki en iyi alış fiyatıdır.

**vii. Simülasyon (Simulation) :** Strateji ilk açıldığında varsayılan olarak seçili gelen parametredir. Stratejinizi aktifleştirdiğinizde simüle etmeniz için kullanacağınız parametredir. Piyasaya emir gönderimi tetikletmez. Simülasyon aktif ise, dikkat çekilebilir olması için **KAHVERENGİ** arka plan ile belirtilir.

**viii. Spread Azaltma-Arttırma (Spread INC-DEC) :** Strateji için belirlenen spread değerinin fiyat adımı kadar azaltılıp

## **STRATEJİ İŞLEM EKRANI**

arttırılabileceği tuşlardır. Strateji aktifken spread azaltma-arttırma yapılabilir.

**ix. İlk Emrin Gerçekleşmesini Bekle (WFOT) :** Strateji koşulu sağlandığında emir çiftleri gönderilecekken, ilk emir gönderiminin ardından ikinci emirin gönderilmesi için, ilk gönderilen emirin gerçekleşmesinin beklenmesi için seçilecek parametredir. Strateji aktif iken değiştirilebilir.

**x. Miktar (Amount) :** Strateji için girilen koşul gerçekleştiği zaman gönderilecek emir miktarıdır.

**xi. Aktif (Active) :** Stratejiyi aktif ya da pasif duruma çekebileceğiniz tuştur.

**xii. Toplam Miktar (Total Amount) :** Strateji için gönderilecek toplam emir miktarıdır.

**xiii. İsim (Name) :** Strateji ismidir.

**xiv. Tetiklenen Miktar / Toplam Miktar ( Worked Amount / Total Amount ) :** Strateji aktif durumda iken tetiklenen miktarın ve toplam miktarın gösterildiği alandır.

**xv. Alt panel:** Strateji pasif durumda iken **AÇIK MAVİ**, aktif durumda iken **YEŞİL**, tamamlanıp pasif duruma düştüğü durumda **KIRMIZI** arka plan ile belirtilir.

#### **ETFS EKRANI**

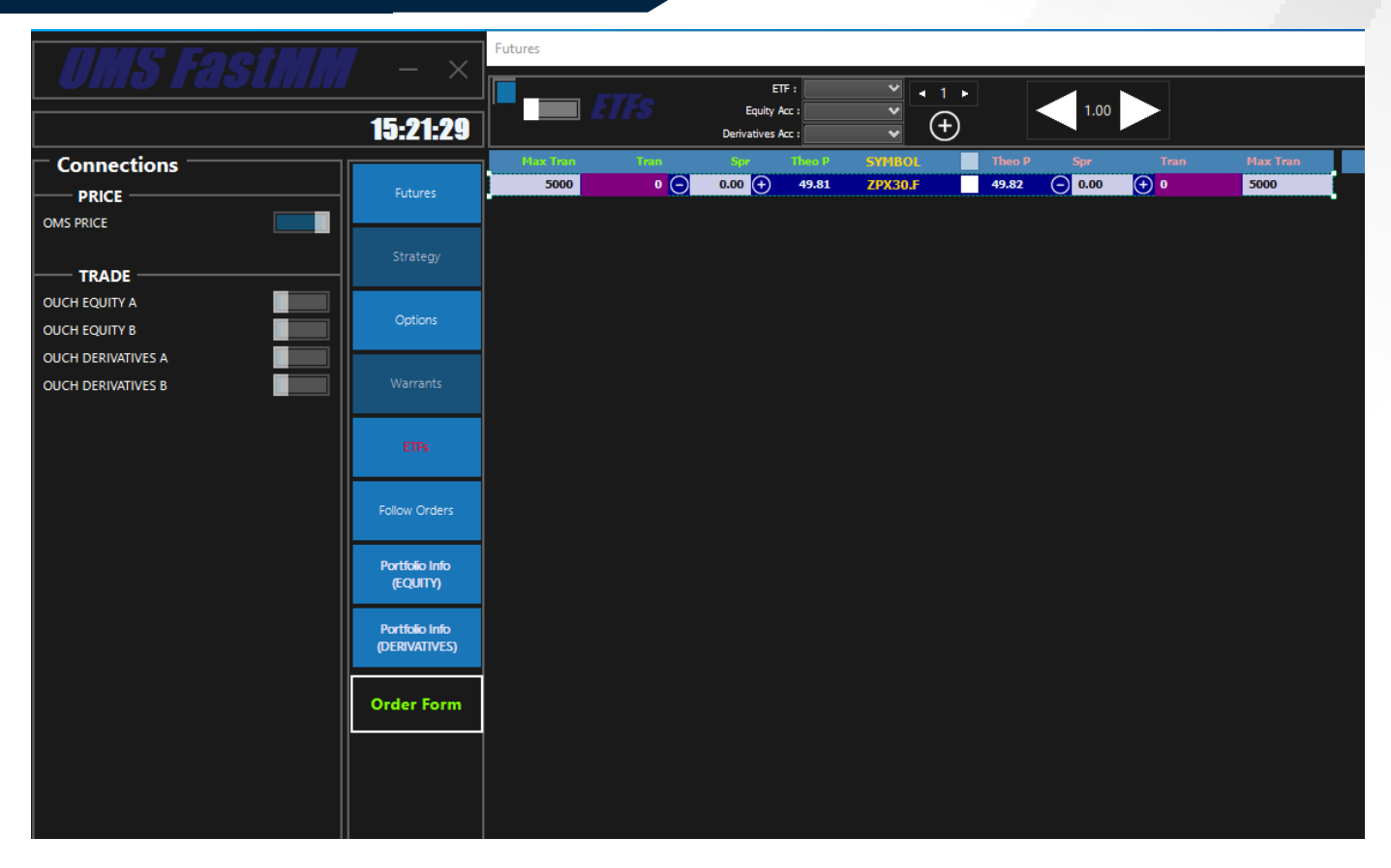

Yeni dayanak varlık ekleyeceğiniz zaman, üst panelde bulunan "Dayanak Varlık (Underlying Symbol)" kutusundan ekleyeceğiniz dayanak varlığı seçip, alt kutucuklarda bulunan, yeni ekleyeceğiniz sözleşmelerde kullanacağınız "PAY (Equity Acc) ve Vadeli (Derivatives Acc) Hesapları" seçerek, bu kutucukların sağında bulunan "+ "işaretli tuş ile yeni dayanak varlık ekleme işlemini kolayca yapabilirsiniz.

#### **ETFS EKRANI**

**i. Teorik Fiyat (Theo P) :** Teorik fiyatlama kurumun altyapısına göre yapılmaktadır.

**ii. Maks İşlem Miktarı (Max Tran) :** Gönderilen kotasyonlar üzerinden gerçekleşmesi istenen maksimum işlem miktarıdır.

**iii. İşlem Miktarı (Tran) :** Gönderilen kotasyonlar üzerinden gerçekleşen işlem miktarıdır.

**iv. Spread (Spr) :** Kurum spread değerine manuel olarak istediği değerde girebilmektedir.

## **OPSIYON EKRANI**

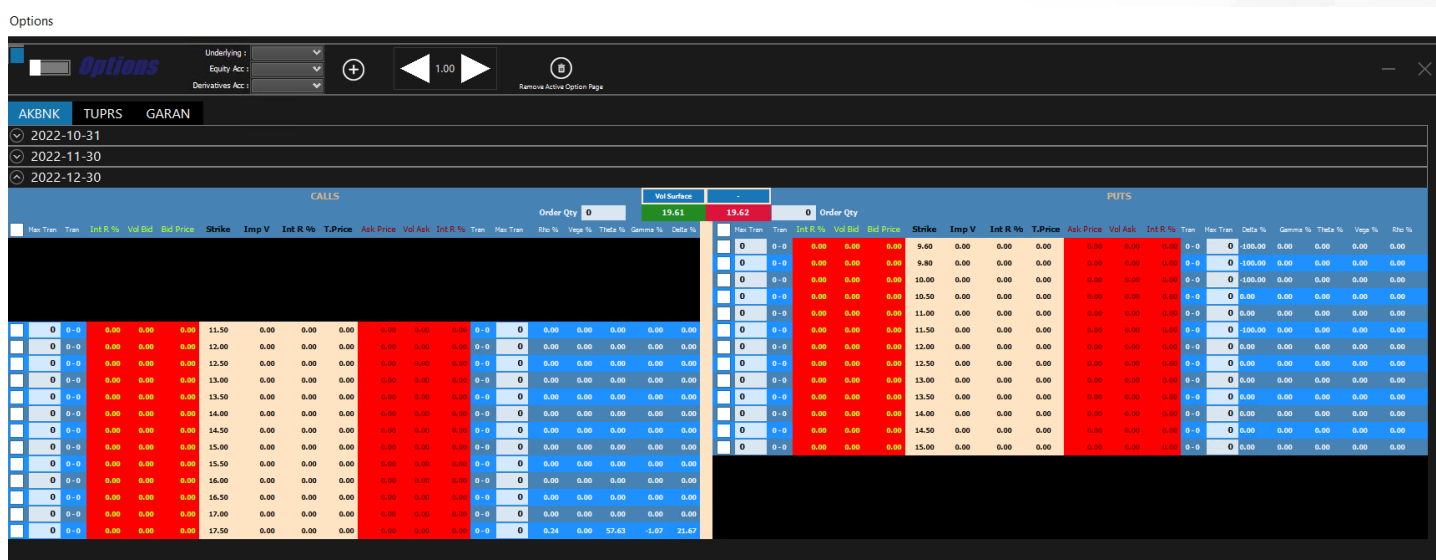

Opsiyon ekranında yukarıdan "Underlying" seçimi yapılarak dayanak varlıklar eklenir.

Eklenen dayanak varlıklar yan yana ayrı ekranlar olarak verilir. İlgili dayanak varlık seçilerek o dayanak varlığa ait en yakın 3 vade tarihindeki opsiyon sözleşmelerine ait detaylara ulaşılır.

Calls ve Puts olmak üzere alış ve satış opsiyon sözleşmelerine ait iki bölüm bulunmaktadır. Sol taraf calls, sağ taraf puts sözleşmeleri içindir.

Ekranda yukarıda yer alan yeşil ve kırmızı bölümlerdeki fiyatlar ile belirtilen "underlying price (spot fiyat)"dır. Bid spot fiyat YEŞİL, ask spot fiyat KIRMIZI ile verilmiştir.

Kurum tarafından manuel olarak girilen değerlerin yanında, değer girildikten sonra \* çıkmaktadır.

SARI ile belirtilen değerler bid için girilen değerlerdir. KIRMIZI ile belirtilen değerler ask için girilen değerlerdir. SİYAH ile belirtilen değerler t.price için girilen değerlerdir. IntR, ImpV değerleri girilmeden ilgili alana ait fiyatlama yapılmamaktadır. Fiyatlama yapılan satır LACİVERT olur.

#### **OPSIYON EKRANI**

**i. Maks İşlem Miktarı (Max Tran) :** Gönderilen kotasyonlar üzerinden gerçekleşmesi istenen maksimum işlem miktarıdır.

**ii. İşlem Miktarı (Tran) :** Gönderilen kotasyonlar üzerinden gerçekleşen işlem miktarıdır.

**iii. Faiz Oranı (Int R) :** Faiz oranıdır. Kurum tarafından manuel olarak girilir.

**iv.** Vol Bid : Alış için girilen örtülü oynaklık (implied volatility) değeridir.

**v. Alış Fiyatı (Bid Price) :** Kurum tarafından manuel olarak girilen IntR, Vol Bid değerleri ve Strike, Vadeye kalan gün sayısı ve dividend (temettü verimi) kullanılarak Black-Scholes modeliyle hesaplanır. Call bid price için spot bid, put bid price için spot bid fiyatı üzerinden hesaplama yapılır.

**vi. Kullanım Fiyatı (Strike) :** Kullanım fiyatıdır. Ekranda yer alır.

**vii. Teorik Fiyat (T. Price) :** Kurum tarafından manuel olarak girilen IntR, Vol Bid değerleri ve Strike, Vadeye kalan gün sayısı ve dividend (temettü verimi) kullanılarak Black-Scholes modeliyle hesaplanan call/put sözleşmesine ait teorik fiyattır. Call için spot bid, put için spot ask fiyatı üzerinden hesaplama yapılır.

**viii. Satış Fiyatı (Ask Price) :** Kurum tarafından manuel olarak girilen IntR, Vol Ask değerleri ve Strike, Vadeye kalan gün sayısı ve dividend (temettü verimi) kullanılarak Black-Scholes modeliyle hesaplanır. Call ask price için spot ask, put ask price için spot ask fiyatı üzerinden hesaplama yapılır.

**ix. Rho :** Faiz oranının %1'lik değişmesi sonucunda, opsiyonun priminde ne kadar değişimin olacağını gösterir.

**x. Vega :** Dayanak varlık fiyatının örtülü oynaklığının %1'lik değişimi sonunda opsiyon priminin ne kadar değişebileceğini gösterir. Veganın opsiyon primine olan katkısı, opsiyonun vadesine kalan gün sayısına göre de farklılık gösterir. Opsiyonun vadesine kalan gün sayısı arttıkça opsiyonun daha geniş fiyat aralığında dalgalanabilme olasılığı

## **OPSIYON EKRANI**

yüksektir.

**xi. Theta :** : Vade sonuna bir gün daha yaklaşıldıkça, opsiyonun fiyatının ne kadar azalacağını ölçer. Zamanın ilerleyişi opsiyonun zaman değerini azalttığından her zaman eksi değerlerle ifade edilir.

**xii. Gamma :** : Opsiyona dayanak olan varlığın veya ekonomik göstergenin fiyatındaki bir birim değişiklikle, opsiyon deltasında kaç birim değişikliğin olabileceğini gösterir.

**xiii. Delta :** Opsiyonun dayanak varlık fiyatının bir birim değişmesi sonucunda opsiyonun priminin ne kadar azalacağını ya da artacağını gösterir. Delta yüzde olarak ifade edilir ve en yüksek %100 en düşük %0 olabilir.

## **KULLANILAN TEKNOLOJİLER**

**i.** Fast OMS BIST Kolokasyon ortamında borsa networküne direkt 10G fiber hatla bağlı olacak şekilde çalışan bir sunucuya kurulabilir.

- ii. Emir iletimini tetikleyen veri yayını, borsanın ITCH sunucularına bağlanarak alınır ve emirler OUCH kanalından iletilir.
- iii. Minimum konfigürasyon olarak en az 4 fiziksel core ve 3 Ghz CPU, 16 GB RAM ve SSD disk öneriyoruz.
- **iv.**  Örnek bir CPU modeli aşağıdaki gibidir:

https://ark.intel.com/content/www/tr/tr/ark/products/204097/intel-xeon-platinum-8356h-processor-35-75m-cache-3- 90-ghz.html

## **DEĞİŞİKLİKLER**

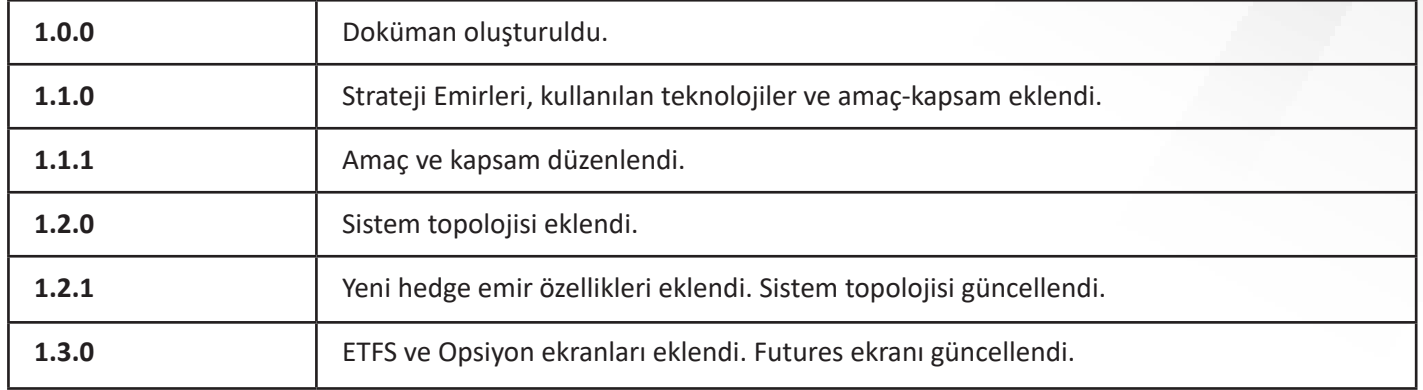